# **YASKAWA**

**Step**

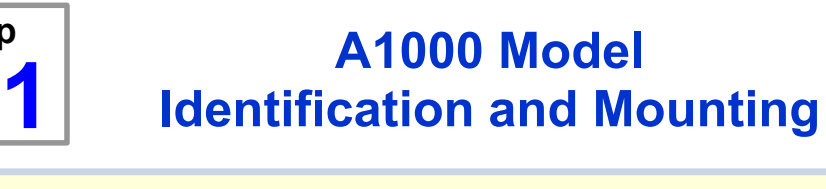

### **Connect Motor and Line Power**

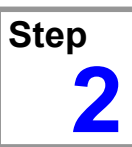

The following procedure is a supplement to other documentation supplied with this equipment and will guide the user in properly wiring the A1000 and motor. It will also show the user how to configure the A1000 in open loop vector mode for a general purpose application.

### **Danger:** *Improper wiring can and will cause bodily harm as well as damage to the equipment.*

When installing the system, be sure to follow good wiring practices and all applicable codes. Ensure that the mounting of components is secure and that the environment, such as extreme dampness, poor ventilation, etc. will not cause system degradation.

*Please read this cheat sheet and other*

*documentation provided with the A1000 thoroughly before attempting any installation.*

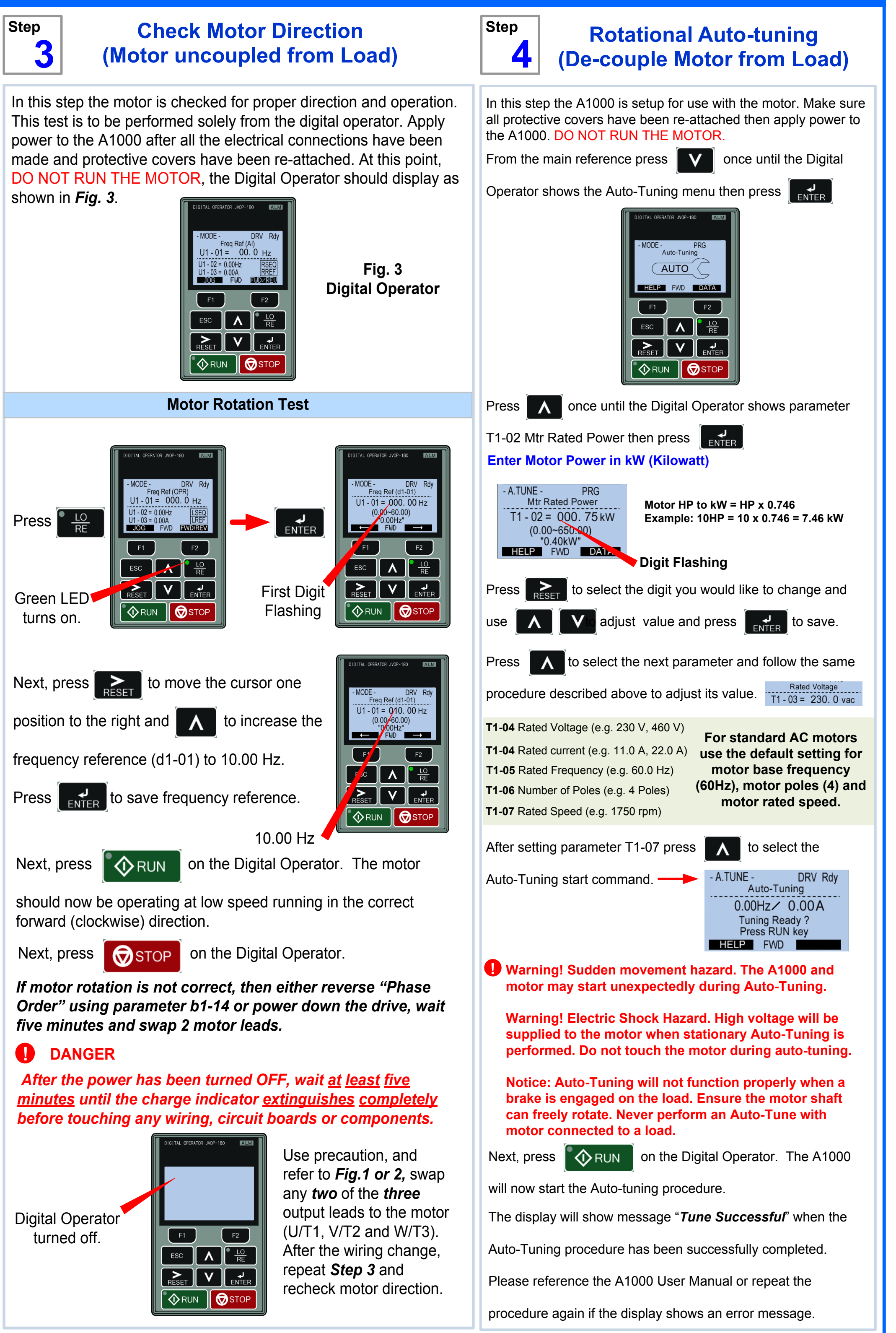

- · Check that the available power will meet the *input power* requirements.
- · Ensure that the *output power* from the A1000 is compatible with the motor requirements.
- **•** In the case of systems with more than one A1000, follow<br>the above procedure for each A1000 and motor.<br>**Mounting the A1000**

## **A1000 Cheat Sheet (Open Loop Vector)**

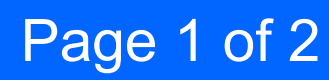

*WARNING DO NOT CONNECT ANY OF THE FOLLOWING TERMINALS TO EARTH GROUND*

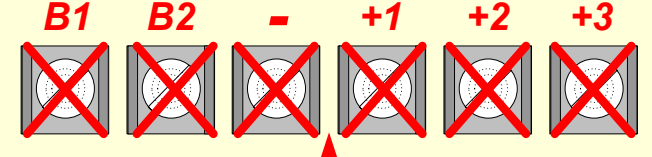

*Fig.1 & 2* below show the electrical connections for the input power and motor terminals for various A1000 models. Select the proper diagram for the model you are installing *(see Step 1). WITH POWER OFF* make the appropriate connections.

*Make sure to follow good wiring practices and all applicable codes. Ensure that the equipment is grounded properly as shown in fig. 1*

**DANGER;** *LETHAL VOLTAGES ARE PRESENT- Before applying power to the A1000, ensure that the terminal cover is fastened and all wiring connections are secure. After the power has been turned OFF, wait at least five minutes until the charge indicator extinguishes completely before touching any wiring, circuit boards or components.* **!**

Make sure the A1000 has been properly sized for single phase input power. For best performance, the drive input supply voltage must be at least equal to or greater than the motor rated voltage.

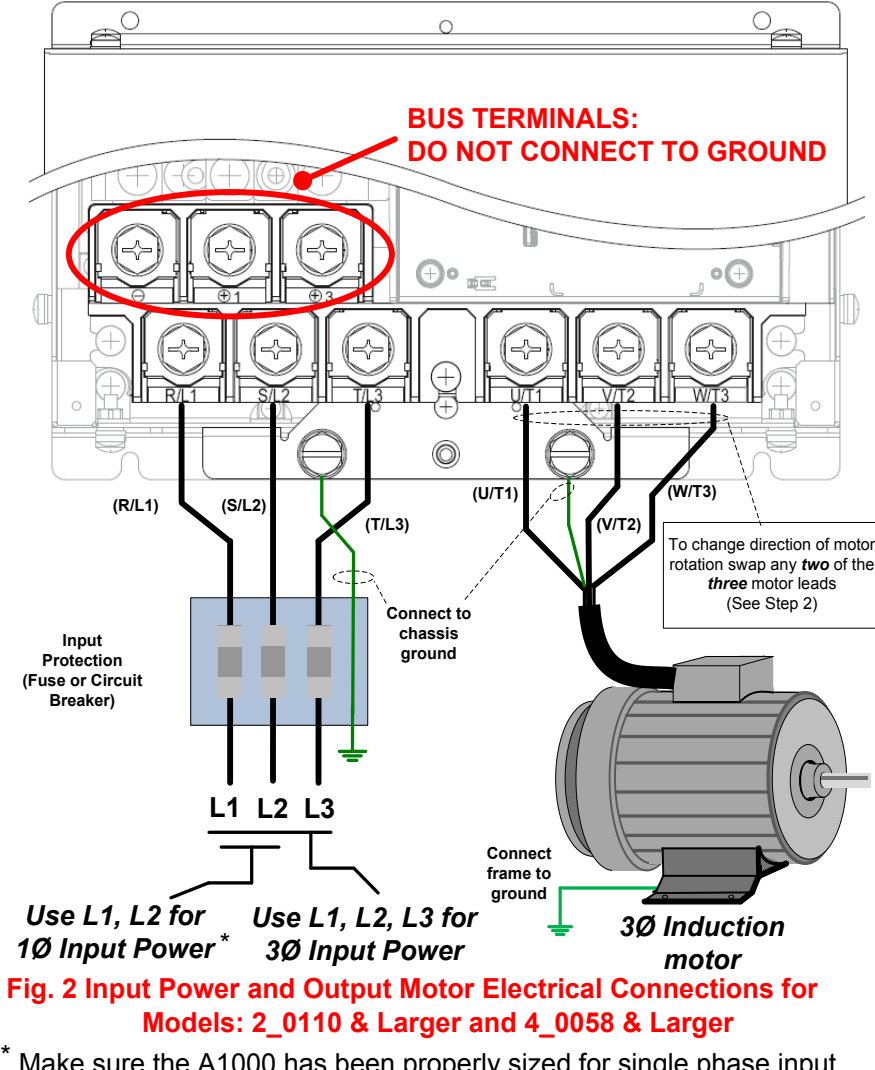

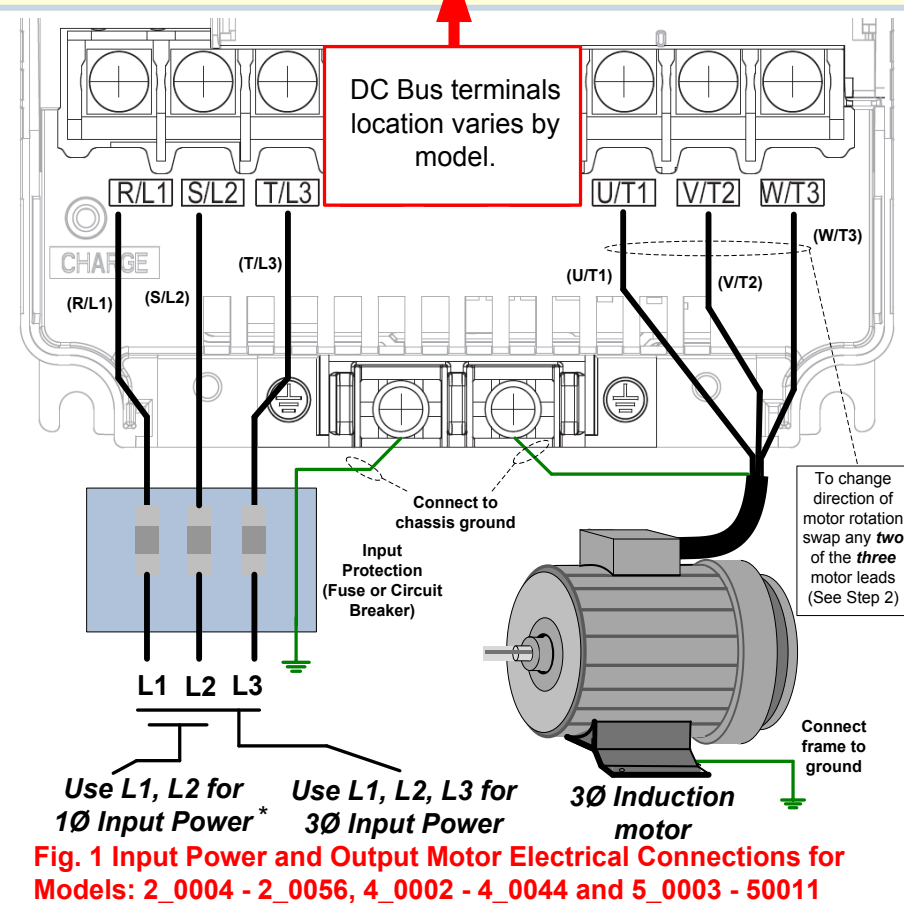

**To make sure you received the correct model, it is essential to verify the A1000 nameplate with your order and make sure the A1000 has the correct rating so it can be used with your motor. Please check the nameplate information as shown in the example below.**

The mounting of the A1000 is extremely important regarding environment and accessibility. Depending on your system, there are various models available and the mounting dimensions (footprint) may be different. Because the mounting procedure is fairly extensive, it is beyond the scope of this document; the user is referred to the A1000 User Manual (Document No. SIEP C710606 21A) received with the A1000, *Section 2.2 Mechanical Installation*. Match the model that you received and follow the procedure described in the manual to ensure a safe and functional installation. In cases where the system has more than one A1000, refer to the proper clearances required for adequate ventilation. *Please pay particular attention to:*

- · The clearances to be maintained around the enclosure for adequate ventilation.
- · The environmental specifications such as avoiding excessive dampness, extreme temperatures, chemical exposure, corrosive areas, etc. to avoid damage to the equipment and to maintain safety.

**Removing and Attaching the Terminal Cover** Improper removal of the A1000 terminal cover as well as front cover can cause extensive damage to the A1000. To avoid damage to these items, please pay particular attention to the A1000 User Manual, Document No. SIEP C710606 21A, Section 3.5, **Removing and Attaching the Terminal Cover.**

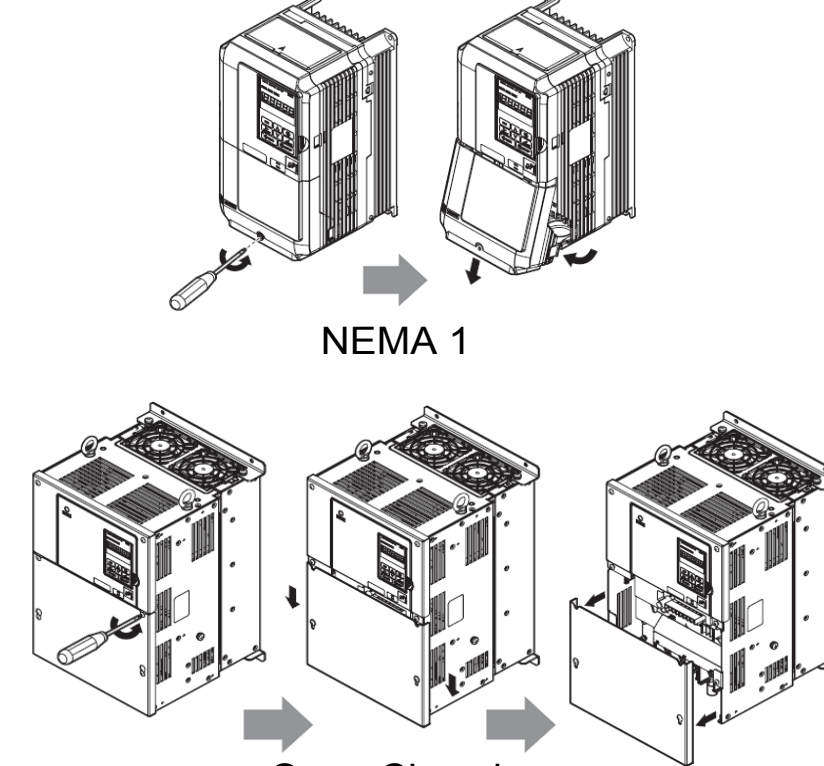

Open Chassis

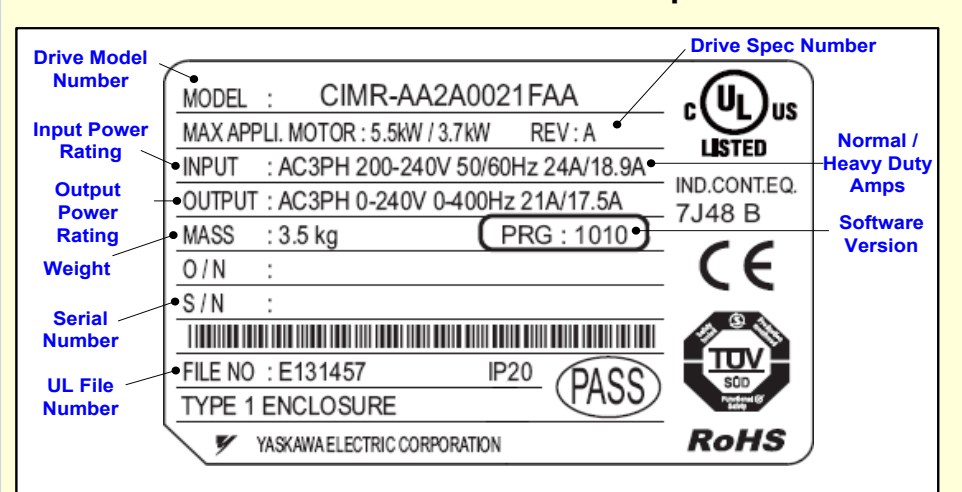

The following table lists the general purpose application parameters as well as frequently asked questions.

This section may require you to change one or more A1000 parameters. Please refer to Step 5 for a *detailed explanation on how to change parameters.*

### **FREQUENTLY ASKED QUESTIONS**

### **GENERAL PURPOSE APPLICATION PARAMETERS**

**Question:** How do I reset the drive back to factory default settings?

- **Answer:** Go to parameter A1-03 and set value **2220** for 2 wire control or **3330** for 3 wire control (Please refer to Step 6 for wiring diagram)
- **Question:** How do I adjust the time it takes the motor to speed up or slow down?
- **Answer:** Adjust the acceleration time parameter C1-01 and deceleration time C1-02.
- **Question:** How do I prevent my drive from tripping on an **OV** fault (overvoltage) while my motor is ramping down?
- **Answer:** Increase deceleration time parameter C1-02.

**Question:** How do I prevent my drive from tripping on an **OL1** fault (overload) while my motor is ramping down?

**Answer:** Verify motor rated current parameter E2-01 and motor overload parameter settings L1-01 Motor overload selection, L1-02 Motor overload protection time.

**Question:** I want to run my motor above the nominal motor speed?

**Answer:** Increase the value of parameter E1-04 Maximum Frequency **Warning!** Verify that the motor and system allow for this.

> **Yaskawa America, Inc. 2121 Norman Drive South Waukegan, IL 60085 (800) YASKAWA (927-5292) Fax (847) 887-7310 DrivesHelpDesk@yaskawa.com www.yaskawa.com Document Number: TM.A1000.01 1/4/2011 © Yaskawa America, Inc.**

## **Step 7**

## **Quick Start Parameters**

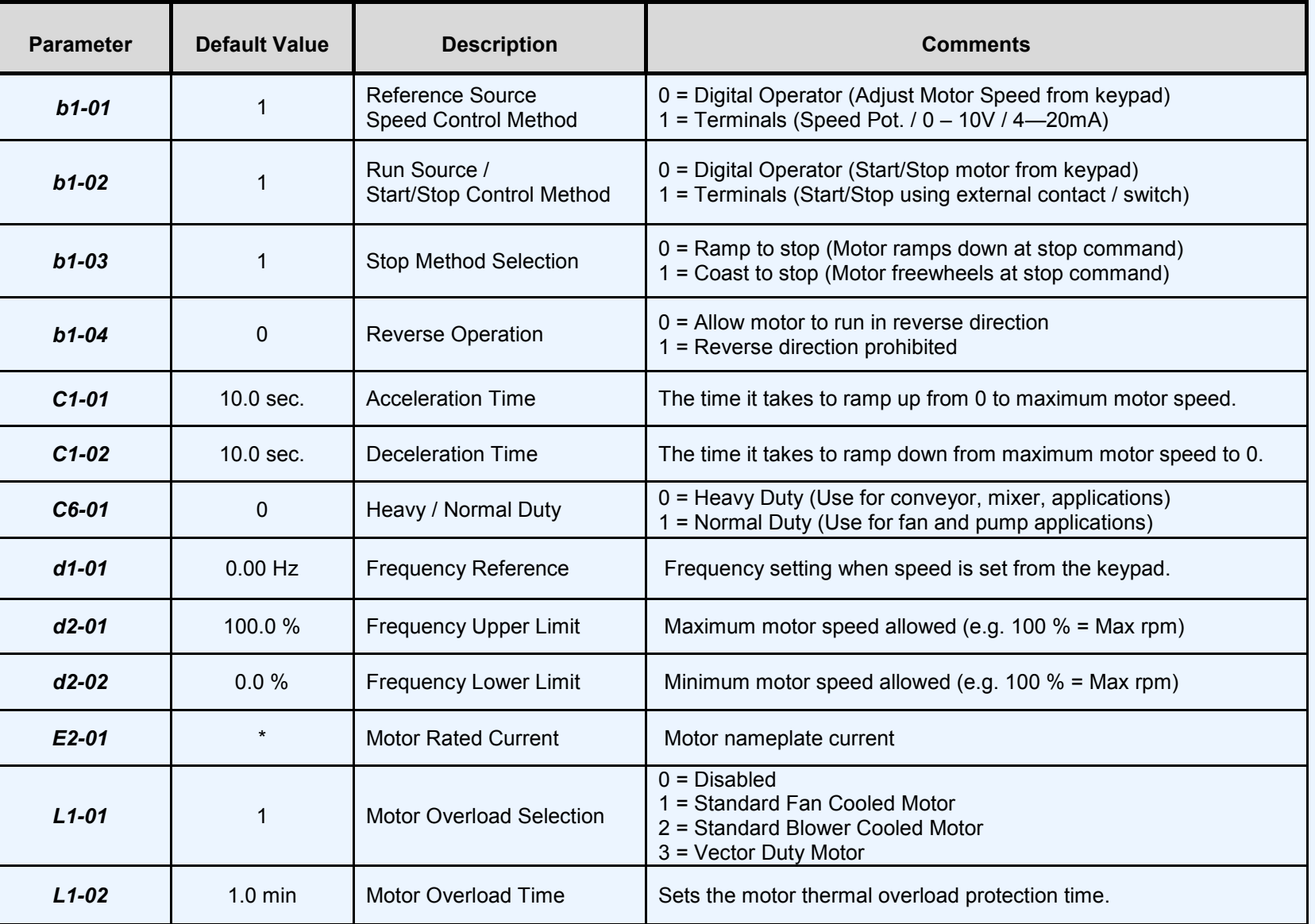

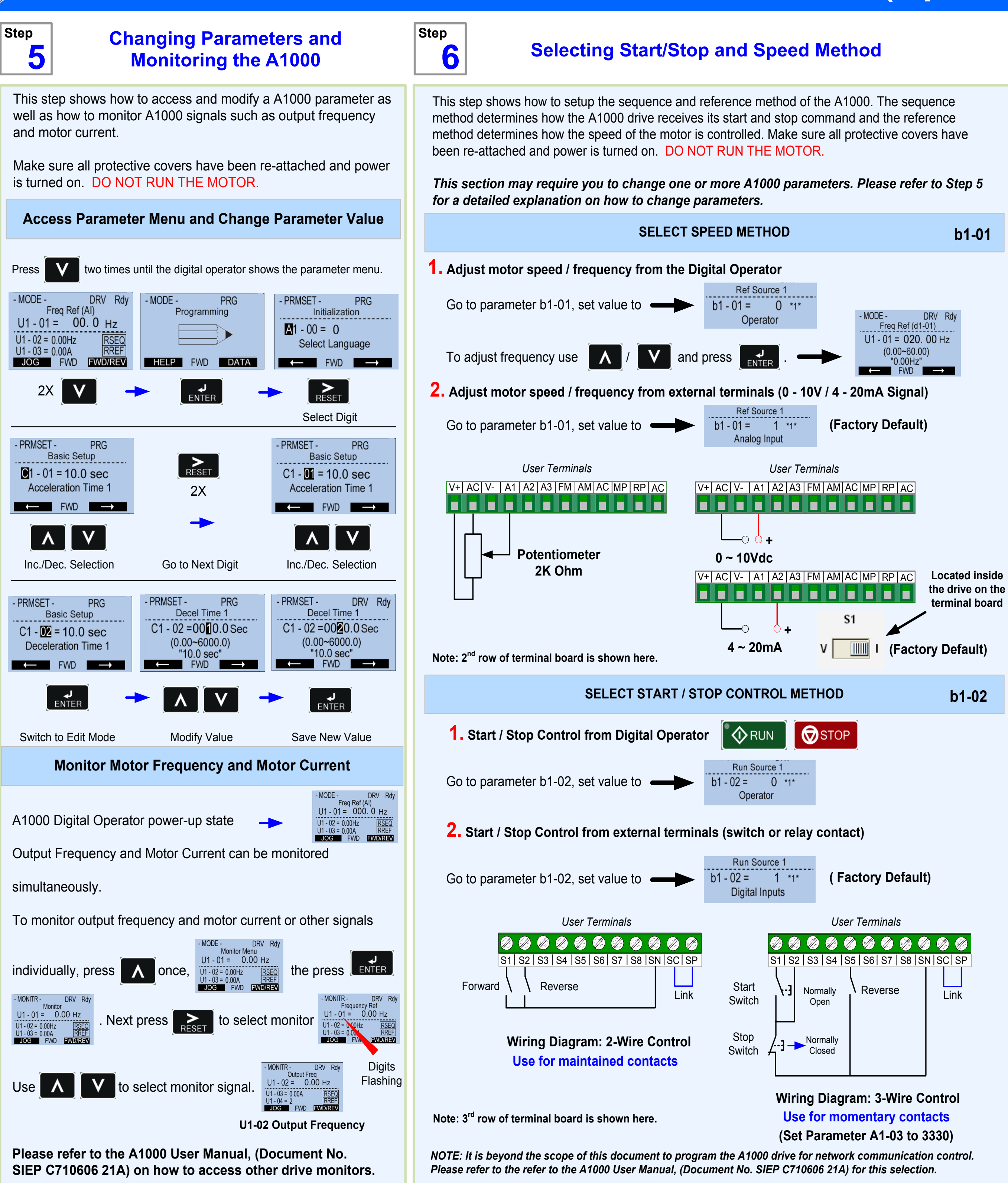

# **YASKAWA**

# **A1000 Cheat Sheet (Open Loop Vector)**

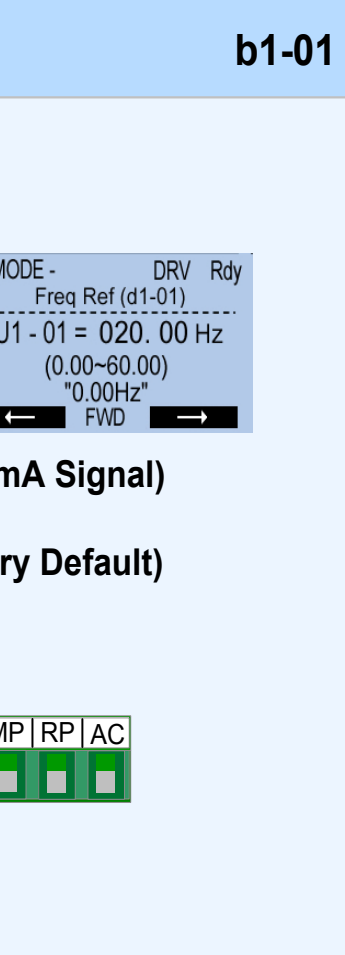